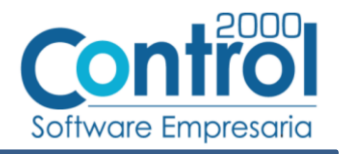

# Guía de implementación de la Addenda Pepsico v2.0

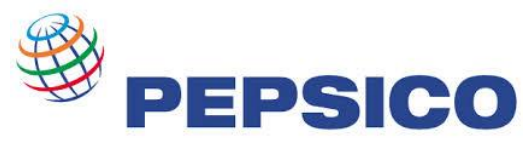

# Contenido

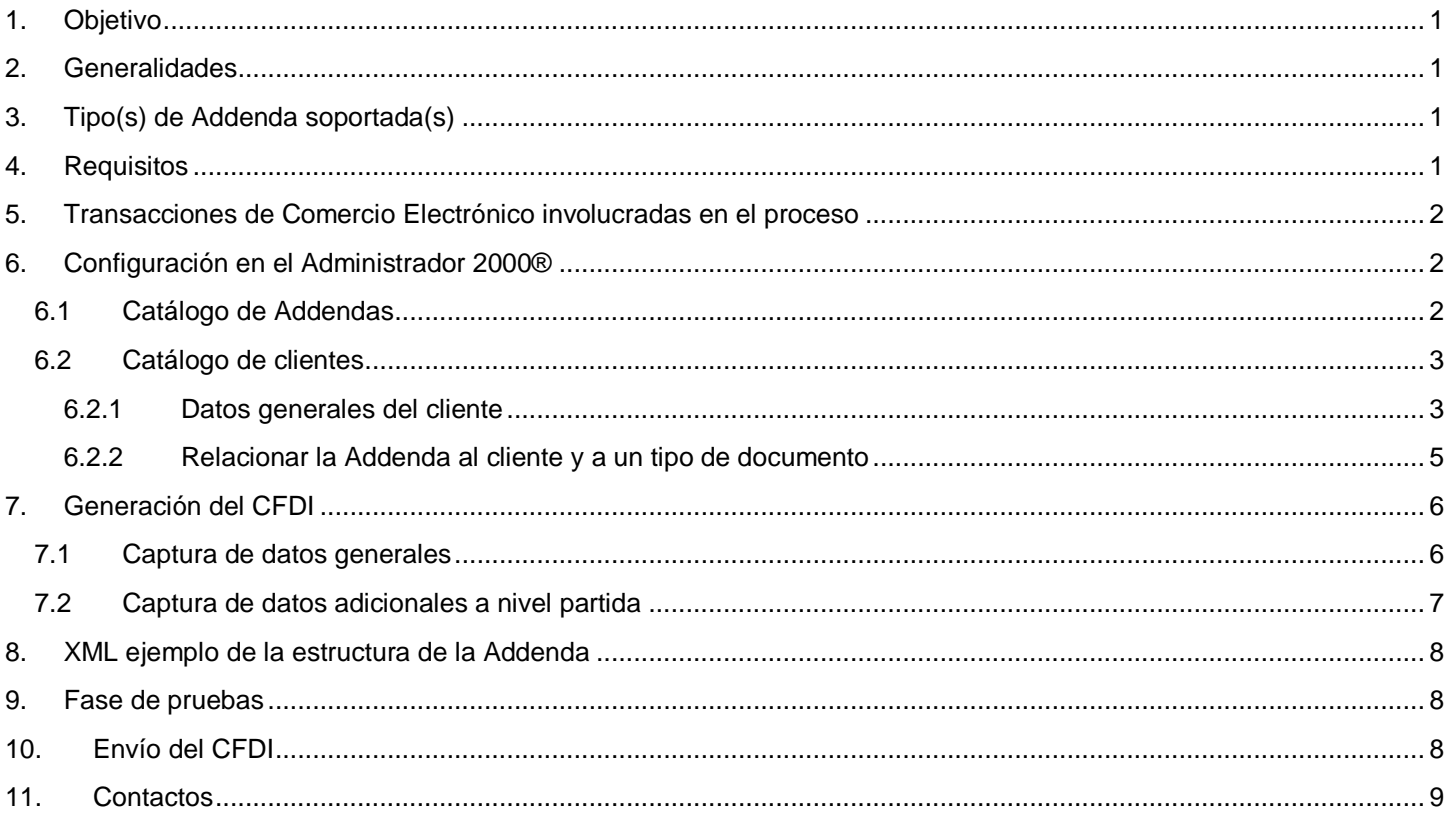

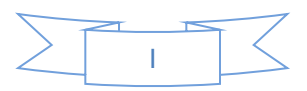

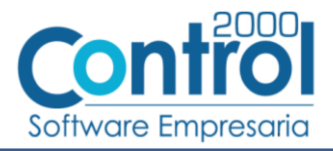

# <span id="page-1-0"></span>*1. Objetivo*

La presente guía tiene como objetivo dar a conocer al usuario del Administrador 2000®, cómo configurar la aplicación, qué datos capturar y en dónde capturarlos, para incorporar al XML del CFDI generado la Addenda requerida por PEPSICO.

### <span id="page-1-1"></span>*2. Generalidades*

Las imágenes mostradas en la presente guía no pretenden mostrar información real que deba capturarse, solo pretenden señalar el lugar (campo) donde debe capturarse la información que corresponda de acuerdo a la explicación dada.

Cuando se indique capturar un texto en particular y éste se encuentre dentro de comillas (" ") NO deben capturarse las comillas, solo el texto contenido dentro de ellas.

En adelante, siempre que se mencione *"la Cadena Comercial"* nos estaremos refiriendo a **PEPSICO**.

Cuando se mencione que un dato es **requerido** significa que NO se debe omitir, si se omite probablemente la Addenda sea rechazada por la Cadena Comercial.

Cuando se mencione que un dato es **opcional** significa que el proveedor lo puede capturar si cuenta con él, pero si no lo captura no debe de ser motivo de rechazo de la Addenda por parte de la Cadena Comercial.

# <span id="page-1-2"></span>*3. Tipo(s) de Addenda soportada(s)*

Los tipos de Addenda que lPEPSICO acepta y que el sistema Administrador 2000® puede agregar al XML de los CFDI´s generados son:

 $\checkmark$  PEPSICO v2.0, aplica para todos los proveedores PEPSICO en general.

**NOTA IMPORTANTE:** Si el proveedor requiere generar un tipo de Addenda no mencionado en la lista anterior deberá acudir a su Ejecutivo de Ventas en Control 2000 para solicitar se le cotice la modificación especial correspondiente a su implementación.

### <span id="page-1-3"></span>*4. Requisitos*

El sistema Administrador 2000® requiere se tengan cubiertos los siguientes puntos para la correcta generación, recepción y/o envío de [Transacciones Comerciales Electrónicas](#page-2-0) relacionadas con PEPSICO:

- Conexión a Internet.
- $\checkmark$  Sistema Administrador 2000® en su versión 5.0 NC 170810 o superior.

PEPSICO ha dispuesto de dos medios posibles para que el proveedor le haga llegar los XML de sus CFDI´s, Correo Electrónico y Portal de Proveedores.

El proveedor deberá informar a PEPSICO el medio por el cual le hará llegar los XML de sus CFDI´s, para que en el caso de elegir Portal de Proveedores, PEPSICO lo dé de alta en el sistema, o en el caso de elegir Correo Electrónico, PEPSICO le confirme la dirección de correo para el envío. Al momento de la edición de esta guía, la dirección de correo es comprobantes\_recepcion@konesh.com.mx

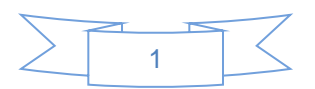

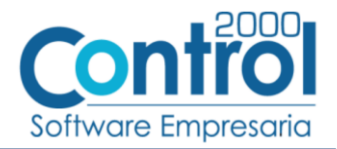

### <span id="page-2-0"></span>*5. Transacciones de Comercio Electrónico involucradas en el proceso*

La siguiente tabla muestra las transacciones de Comercio Electrónico que PEPSICO tiene con sus proveedores y que, mediante la configuración adecuada, quedan cubiertas con el sistema Administrador 2000®.

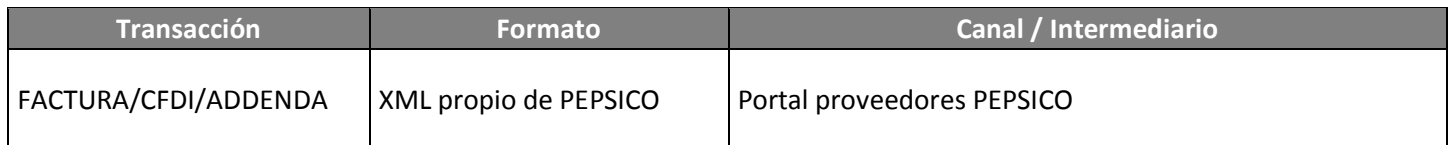

# <span id="page-2-1"></span>*6. Configuración en el Administrador 2000®*

A continuación se menciona la información que es necesario indicar en los diferentes catálogos del Administrador 2000® para ser incorporada a esta Addenda.

### <span id="page-2-2"></span>*6.1 Catálogo de Addendas*

En el catálogo de Addendas ubicado en *CATÁLOGOS Principales*, deberá agregar un nuevo registro indicando la siguiente información.

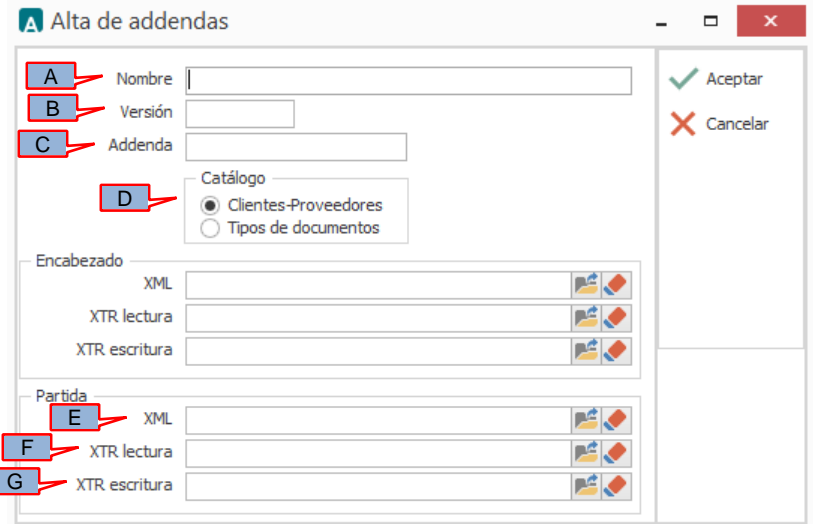

- *A) Nombre*. Es una descripción general de la Addenda, el usuario puede capturar la que guste, se sugiere *"*Pepsico*"*.
- *B)* **Versión**. Deberá capturar: *"2.0"*.

ſ

- *C)* **Addenda**. Deberá capturar: *"*Pepsico*"*. Es requerido que se escriba tal y como se indica, respetando mayúsculas y minúsculas.
- *D)* **Catálogo**. Seleccione *"Clientes-Proveedore"*, esto le indica al sistema que la Addenda podrá relacionarse a un cliente desde el Catálogo de Clientes.

Los archivos que a continuación se pide se seleccionen debe encontrarlos en el directorio "C:\Archivos de Programa\C2K\_CS\C2KTareas\C2kTareas\_lib\Addendas\Pepsico", si los CFDI´s son generados desde varios equipos y estos están conectados en Red, lo más conveniente es copiar estos archivos a una ubicación compartida en la Red para que puedan ser accedidos desde cualquiera de los equipo, para ello será necesario indicar la ruta completa de su ubicación en la Red al momento de seleccionarlos.

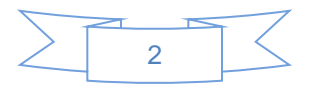

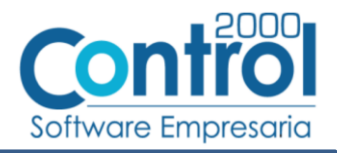

- *E)* **Partida - XML**. Ubicar y seleccionar el archivo "XMLAdic-Par-Pepsico.xml".
- *F)* **Partida - XTR lectura.** Ubicar y seleccionar el archivo "Adic-Lect-Par-Pepsico.xtr".
- *G)* **Partida - XTR escritura.** Ubicar y seleccionar el archivo "Adic-Escr-Par-Pepsico.xtr".

### <span id="page-3-0"></span>*6.2 Catálogo de clientes*

En el Catálogo de Clientes ubicado en *CATÁLOGOS Principales Clientes / proveedores*, ubicar el registro del cliente que corresponde a PEPSICO y editarlo indicando la siguiente información.

#### <span id="page-3-1"></span>**6.2.1 Datos generales del cliente**

En la pestaña "General" indicar la siguiente información.

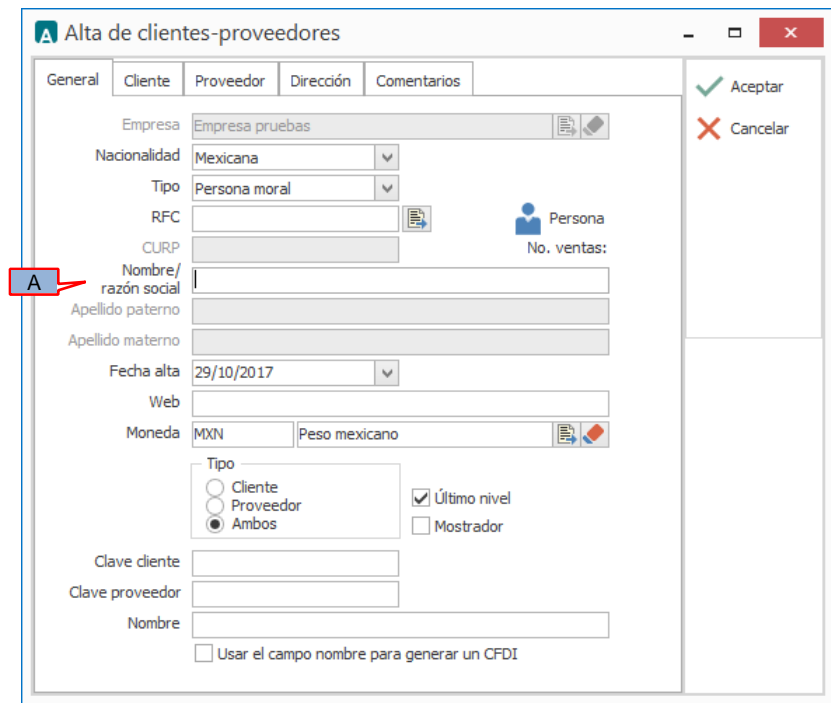

El nombre o razón social del cliente capturada en el campo *"Nombre / razón social"*(A) será validado por PEPSICO, enseguida se muestra una tabla con ejemplos de los casos en los que será validada como correcta o incorrecta

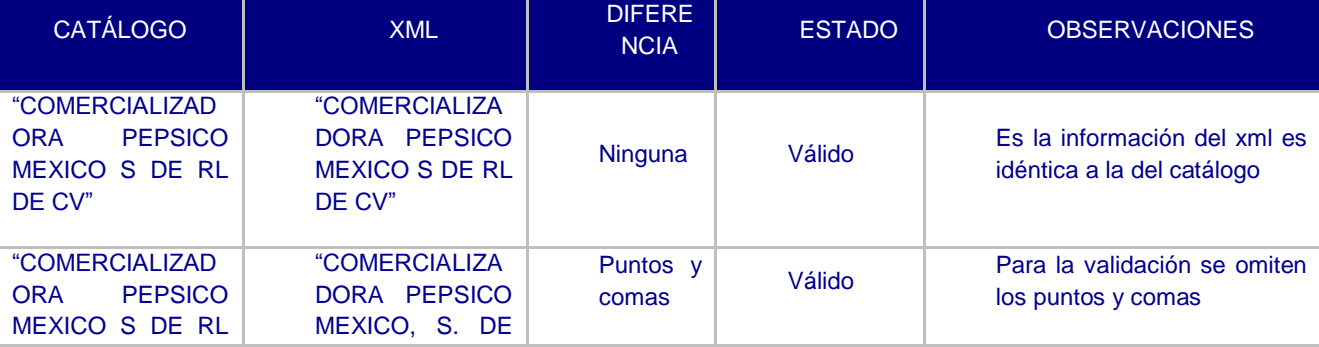

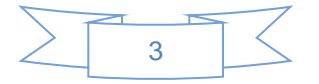

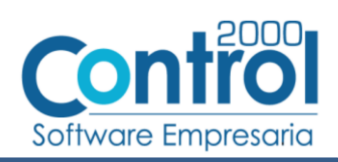

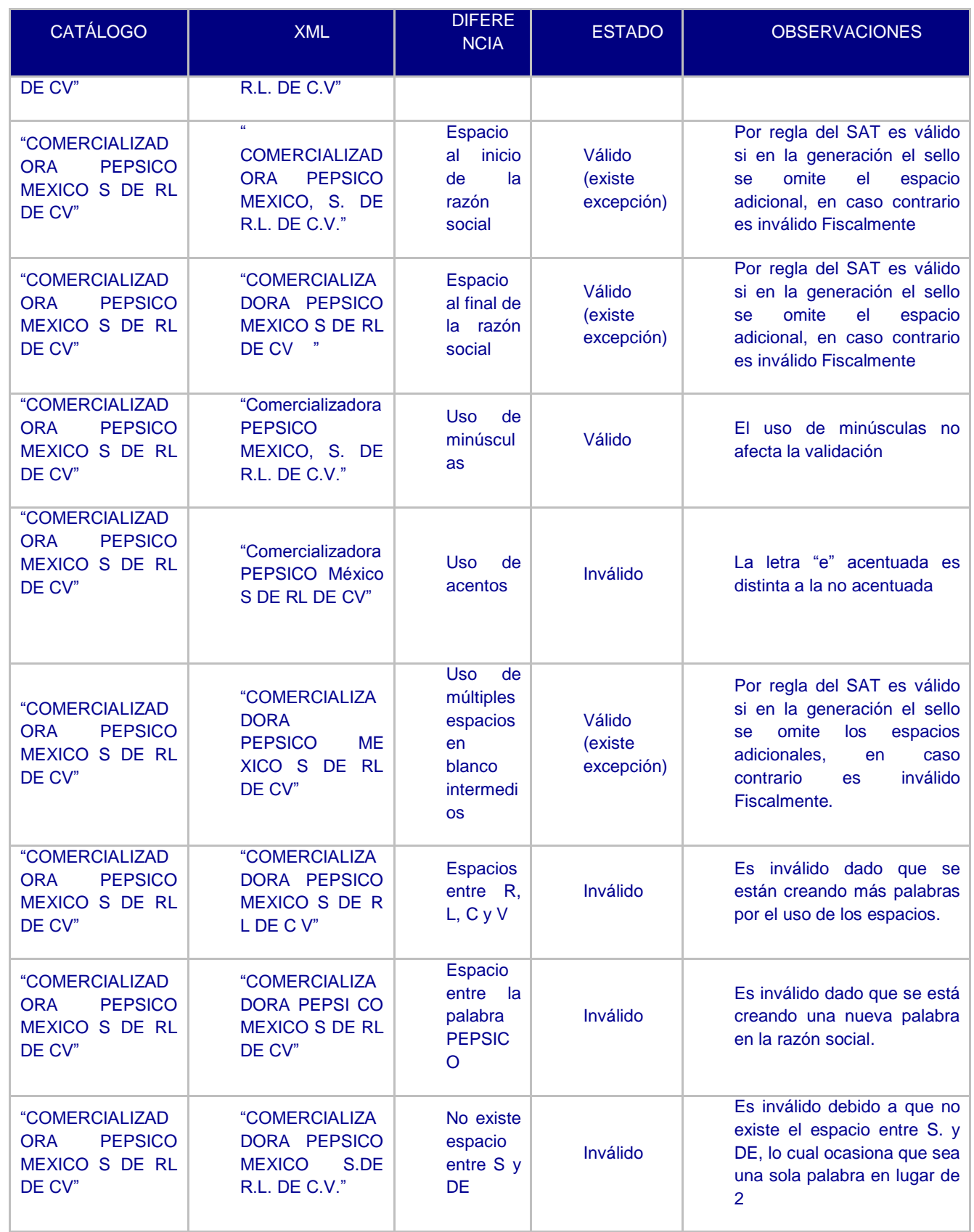

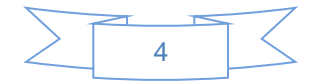

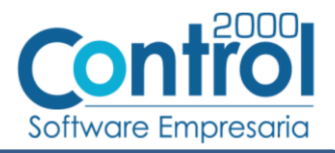

En la pestaña "Cliente" indicar la siguiente información.

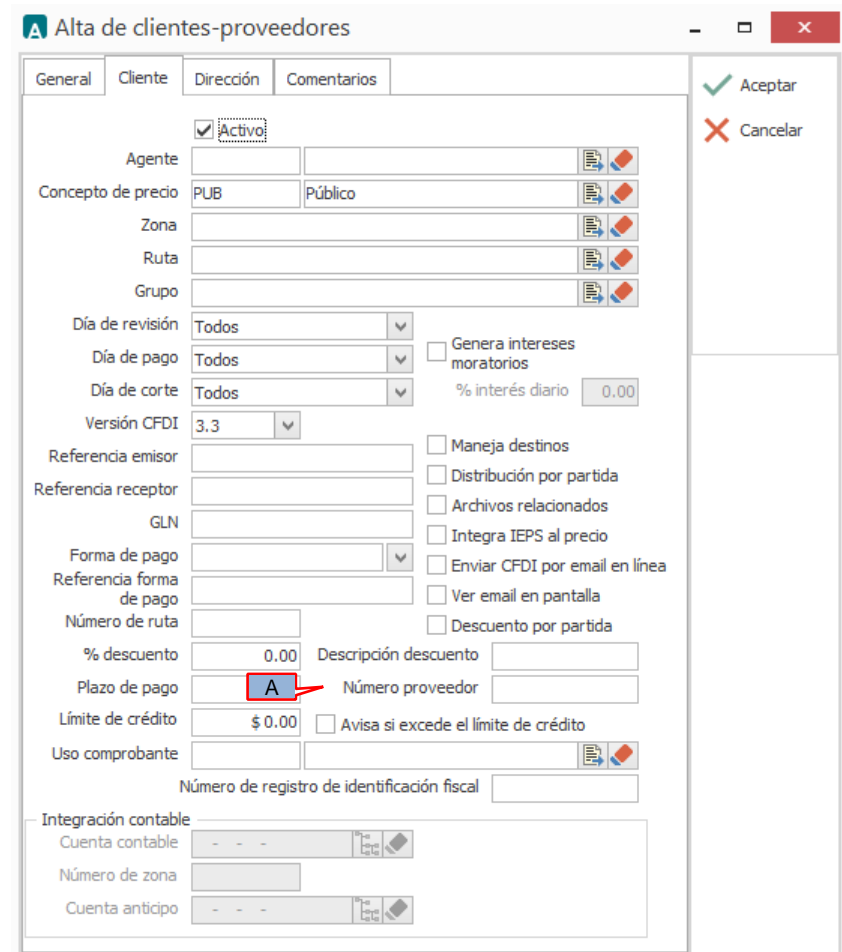

Es requerido indicar la clave de proveedor que le fue asignada por PEPSICO, este dato debe constar de 10 caracteres y se captura en el campo *"Número proveedor"*(A).

#### <span id="page-5-0"></span>**6.2.2 Relacionar la Addenda al cliente y a un tipo de documento**

Es necesario relacionar la Addenda al cliente y a un Tipo de documento para que sea agregada al XML del CFDI cuando éste sea generado. Para ello, en la sección inferior del Catálogo de Clientes, estando seleccionado el registro del cliente que corresponde PEPSICO, de un clic sobre la pestaña "Addendas" y presione el botón "Nuevo", se desplegará la siguiente ventana donde deberá indicar la siguiente información.

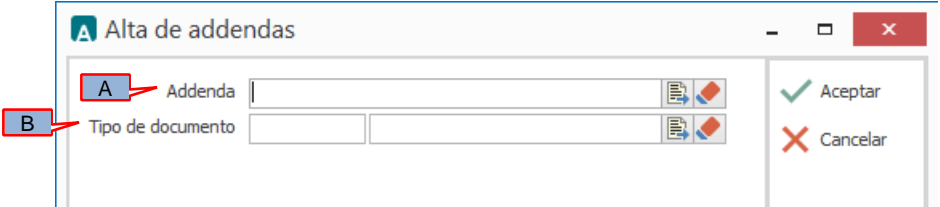

A) **Addenda**. Debe seleccionar la Addenda con el nombre (columna Nombre) "Pepsico" que previamente debió de haber dado de alta en el Catálogo de Addendas. Si no ha dado de alta el registro de la Addenda, puede hacerlo en este momento dando clic en el botón "Nuevo", en el tema [Catálogo de Addendas](#page-2-2) se dan las instrucciones para dar de alta la Addenda en el Catálogo de Addendas.

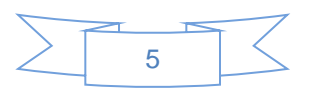

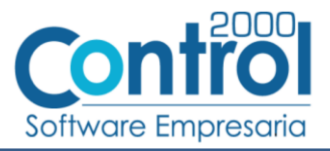

B) **Tipo de documento**. Debe seleccionar el Tipo de documento que utiliza para generar el CFDI de factura electrónica al cual se le agregará esta Addenda.

**NOTA** Si la Cadena Comercial le solicita esta Addenda para otros tipos de documento, como puede ser nota de crédito o nota de cargo, deberá agregar un nuevo registro para cada uno de ellos seleccionando la misma Addenda.

### <span id="page-6-0"></span>*7. Generación del CFDI*

A continuación se menciona la información que se podrá indicar durante el proceso de captura y generación del CFDI y que será agregada a la Addenda.

### <span id="page-6-1"></span>*7.1 Captura de datos generales*

En la pestaña "General" se podrán indicar los siguientes datos.

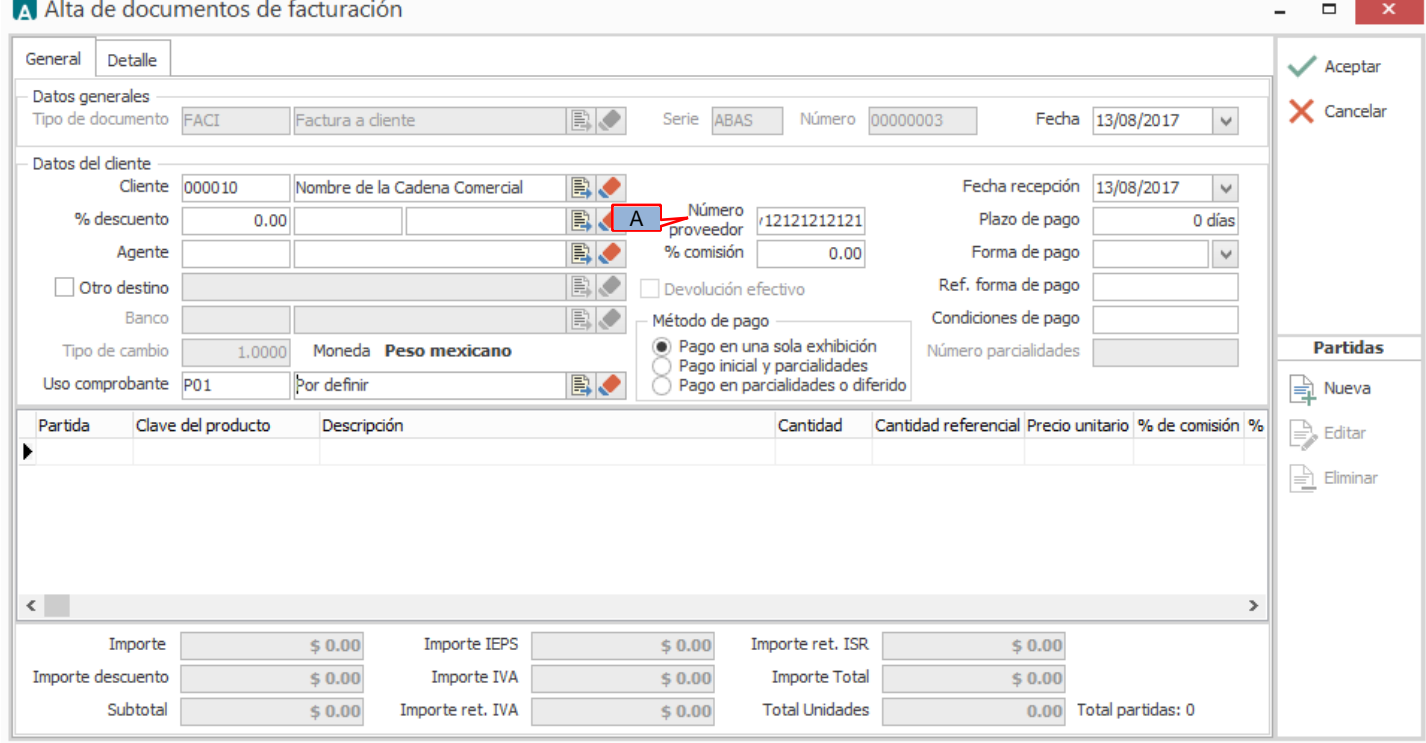

A) **Número proveedor**. Es requerido capturar el número o clave de proveedor que le asignó la Cadena Comercial. Si este dato lo indicó ya en el Catálogo de Clientes, deberá aparecer automáticamente al iniciar el proceso de captura, de lo contrario deberá de capturarlo en este momento.

En la pestaña "Detalle" se podrán indicar los siguientes datos.

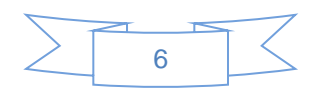

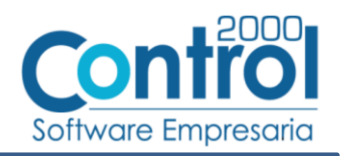

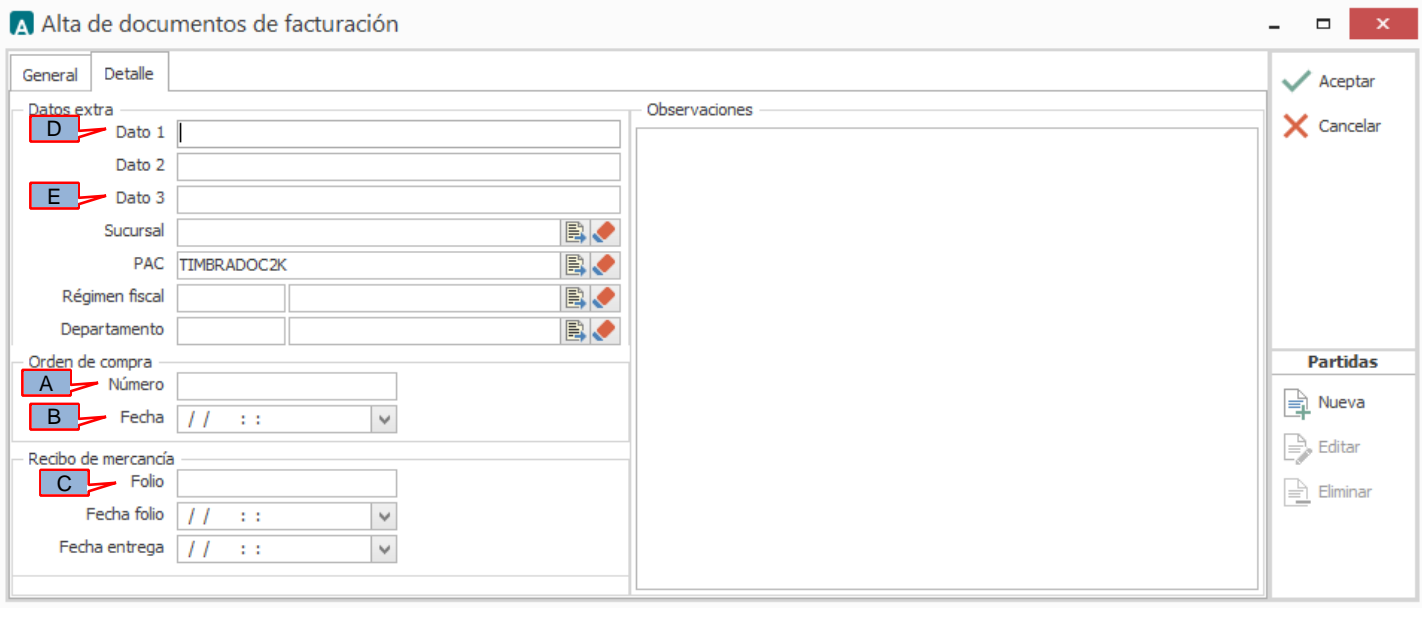

El No. De Orden de Compra es un dato requerido cuando los productos o mercancías a facturar fueron solicitados por PEPSICO a través de un pedido u orden de compra, este dato debe constar de 10 dígitos y se capturará en el campo *"Orden de compra - Número"* (A).

La Fecha de la Orden de Compra es un dato opcional, podrá capturarse en el campo *"Orden de compra - Fecha"* (B).

Cuando se provee productos o mercancía a PEPSICO, es requerido indicar el número de Recepción que le fue asignado por PEPSICO al recibir dicha mercancía, éste número de Recepción deberá capturarse en el campo *"Recibo de mercancía - Folio"* (C), el dato capturado aquí aplicará de manera general para todos los productos que se capturen en la factura, sin embargo, podrá facturar en el mismo documento productos que hayan sido recibidos con un número de Recepción diferente al capturado en este campo. Para indicar un número de Recepción diferente para algún producto en particular, cuando capture la partida de ese producto dispondrá de un campo llamado *"NumeroRecepcion"* para indicar en él un número de Recepción diferente al general y que aplicará solo para la partida capturada.

Si lo que se provee a PEPSICO son servicios, éste campo *"Recibo de mercancía - Folio"* (C) debe dejarse en blanco, y es requerido indicar el número con el cual se genera la solicitud de pago al proveedor de servicios. Este número consta de 10 caracteres o dígitos y se deberá capturar en el campo *"Dato 1"* (C).

Cuando el CFDI que se captura es una Nota de Crédito o Nota de Cargo, es requerido indicar el UUID de factura a la cual se asocia la Nota de Crédito o Nota de Cargo, este dato deberá capturarse en el campo *"Dato 3"* (D).

### <span id="page-7-0"></span>*7.2 Captura de datos adicionales a nivel partida*

La captura de partidas del documento se realizará de la manera acostumbrada, pero al terminar de capturar la información de la partida y haber presionado el botón "Aceptar" se desplegará una forma para la captura de datos adicionales a nivel partida en la que se podrá capturar la siguiente información.

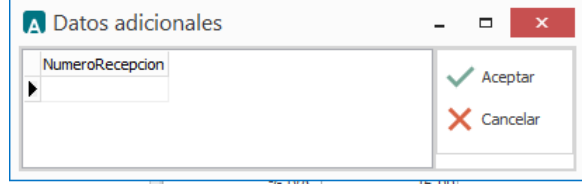

Campo adicional *"NumeroRecepcion"*. Este campo deberá ser utilizado solamente para indicar el número de Recepción en particular que le corresponde al producto que se está capturando, es decir, solamente cuando éste número de

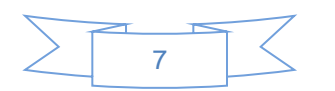

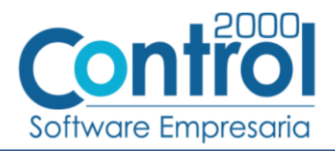

recepción sea diferente al ya indicado en el campo *"Recibo de mercancía - Folio"* mencionado en el tema [Captura de](#page-6-1)  [datos generales](#page-6-1) y que aplicará para todas las partidas, de lo contrario (si es el mismo), deberá dejarse en blanco para que de manera automática en la Addenda le sea asignado el que aplica para todas las partidas del documento.

Si lo que se está facturando es un servicio, también debe dejar en blanco el campo *"NumeroRecepcion"*.

# <span id="page-8-0"></span>*8. XML ejemplo de la estructura de la Addenda*

A continuación se muestra un ejemplo de cómo deberá aparecer la Addenda dentro del nodo <cfdi:Addenda> del XML del CFDI generado. El contenido de cada elemento variará en función de los datos que se hayan configurado y capturado en el proceso, los elementos opcionales podrán no aparecer si no se capturó la información de carácter opcional que les corresponde, pero los elementos requerido si deberán aparecer y la estructura deberá ser similar a la siguiente.

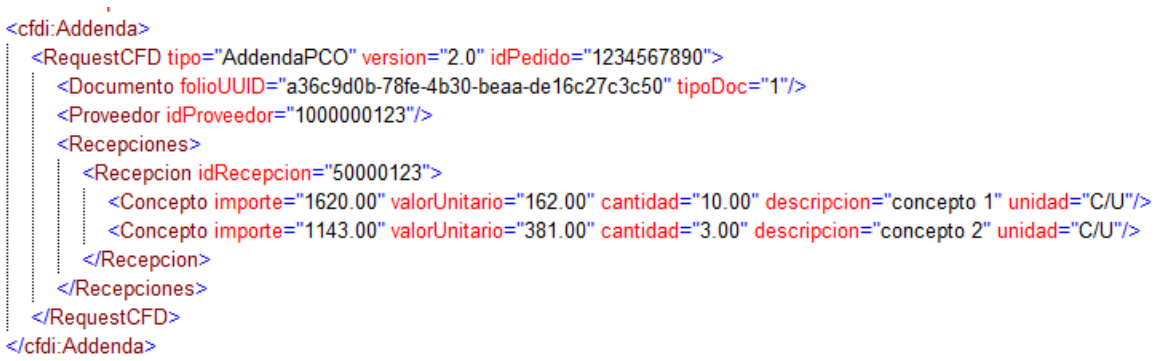

### <span id="page-8-1"></span>*9. Fase de pruebas*

Se podrá generar una factura de prueba y enviarla por correo a la persona que directamente le hizo el requerimiento para que le sea validada la Addenda y posteriormente ya en productivo enviarla por el medio seleccionado, Portal de proveedores o por Correo Electrónico.

# <span id="page-8-2"></span>*10. Envío del CFDI*

Como ya se mencionó antes, PEPSICO ha dispuesto de dos medios posibles para que el proveedor le haga llegar los XML de sus CFDI´s, Correo Electrónico y Portal de Proveedores.

Si el proveedor ha elegido el **Portal de Proveedores** como medio, deberá realizarlo de la siguiente manera:

Para cargar los documentos por el portal de proveedores, el proveedor deberá de solicitar a PepsiCo su alta correspondiente, una vez que se proporcione su acceso al portal recibirá un correo electrónico indicando la liga del portal (https://portalproveedorespepsicomexico.com/CFDPortal), usuario y contraseña.

Dentro del portal en el menú principal, en la opción "Cargar CFDs/CFDIs" podrá "subir" el archivo .XML o .ZIP, los cuales deberán cumplir con lo establecido en el apartado "Reglas Generales de Validación".

Si es un archivo .ZIP el sistema irá validando archivo por archivo y éstos podrán ser consultados conforme sean validados. Una vez termine de validar todos los archivos del .ZIP le asignará un número de transacción y este número junto con el resultado de las validaciones serán enviados en un correo electrónico a la cuenta que haya sido dada de alta.

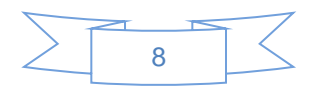

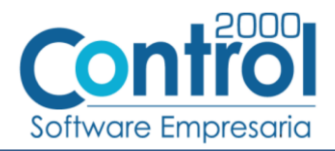

Si el archivo es un .XML el sistema validará el archivo y se podrá consultar el resultado de la validación. El sistema le asignará un número de transacción y este número junto con el resultado de la validación serán enviados en un correo electrónico a la cuenta que haya sido dada de alta.

Si el archivo no es un .XML o un .ZIP, éste será ignorado.

El sistema le indicará si su documento se ha recibido satisfactoriamente o si se tuvo algún error

Si el proveedor ha elegido el **Correo electrónico** como medio, deberá realizarlo de la siguiente manera:

Si el envío lo realiza a través del correo electrónico, los archivos deberán ser enviados en dos formatos: .XML o .ZIP. Un correo electrónico podrá contener uno o más XMLs o uno o más ZIPs.

Los archivos que envíe deberán ser adjuntos al correo original, por lo que no deberán de ser adjuntos a un correo reenviado, ya que esto puede ocasionar problemas en la recepción.

El proveedor recibirá un correo de notificación a la cuenta de correo electrónica dada de alta, indicándole si su documento fue recibido correctamente o se tuvo algún error.

La dirección de correo electrónico a la que deberá enviar los archivos es: comprobantes\_recepcion@konesh.com.mx

### <span id="page-9-0"></span>*11. Contactos*

Se cuenta con una Mesa de Ayuda o Call Center para atender sus dudas en cuanto al proceso de recepción de documentos electrónicos. Los datos son:

Carele Machado Joaquín Fernández Adriana Tello Jonathan Jiménez Ana Juárez Damara Mata Tessy Rivera Linda Mata

[soportepepsico@konesh.com.mx](mailto:soportepepsico@konesh.com.mx)

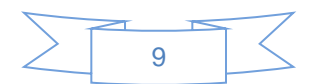